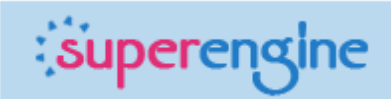

# SUPERENGINE CMS THE MANUAL

# Superengine

Welcome and thank you for using this content management system. This system will help you take control of your website.

This CMS system is modular so now you have a basic modular system in which can be added new functionalities or modules to your requirements.

You can start by setting up the website basic configurations, the layout, the menu links and then move to the pages and their content up to the images you will use and the uploaded files that you may need.

To start using this content management system you need first to login.

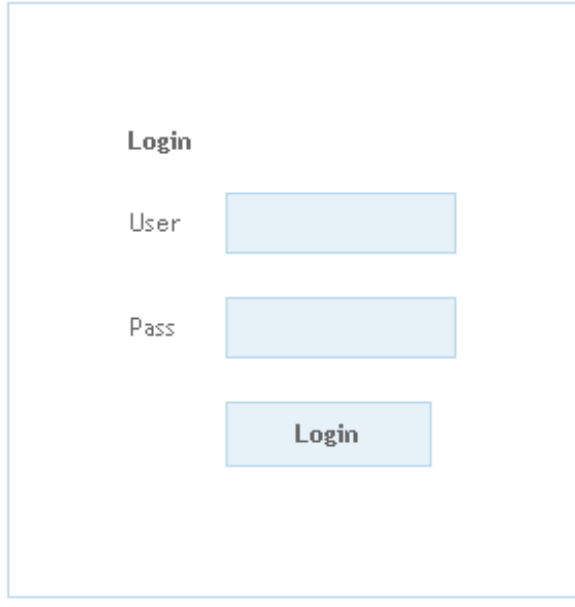

From here you will have access to all the modules of the content management system, so you can configure every aspect of your site.

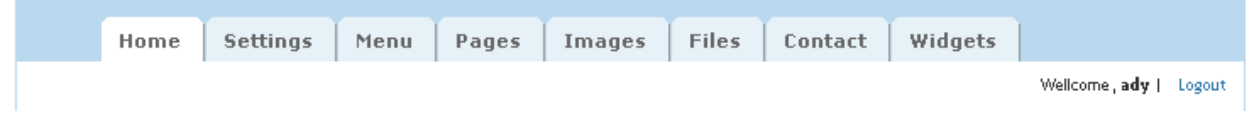

In the footer you will read the information about the version, the current date and the seconds remaining till the session will expire.

[v.02.3] Mon, Jul, 2007 (21:47:00) Session expires in 5995 seconds

## SETTINGS MODULE

Y.

From this module you can change the basic site configurations for your site like: title, meta keys or meta description, the default language if you have a multi-language site, the layout or the default page.

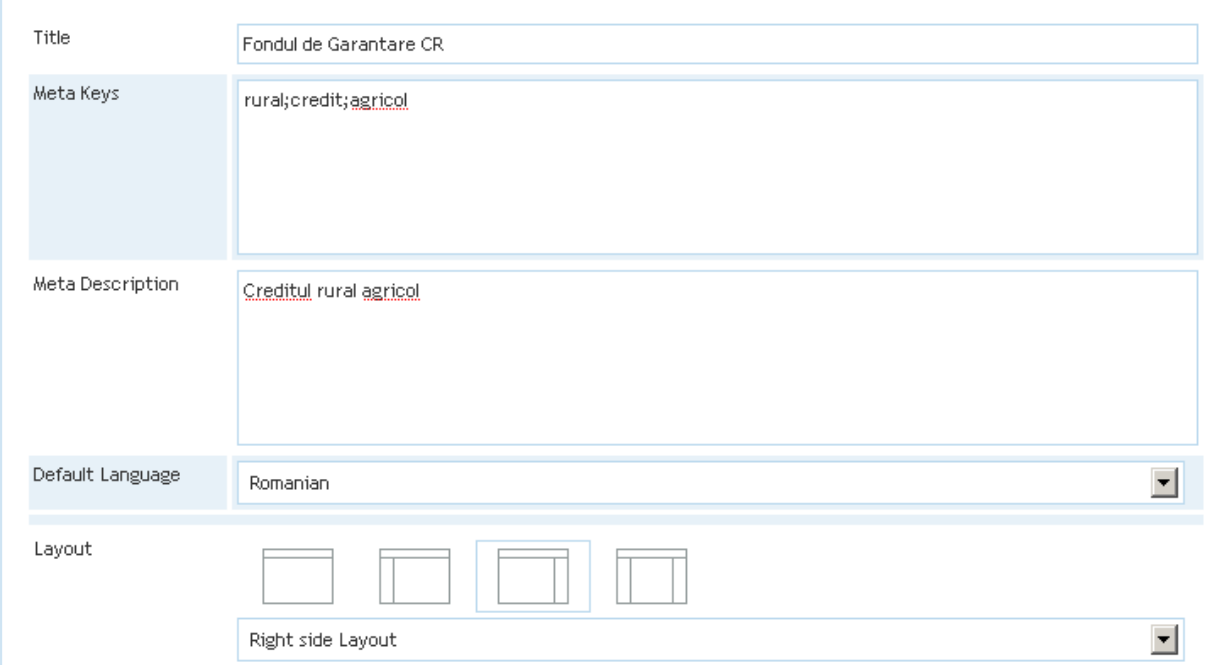

You can select a page layout with a left column, a right column, left and right column or no column at all. The content for the left and/or right column will be edited as a page in the PAGE MODULE.

Other custom options can be available as you may require for your site, or some new one that will be developed in the future.

# **Superengine**

#### MENU MODULE

From the menu module you will set-up the top menu links to your pages.

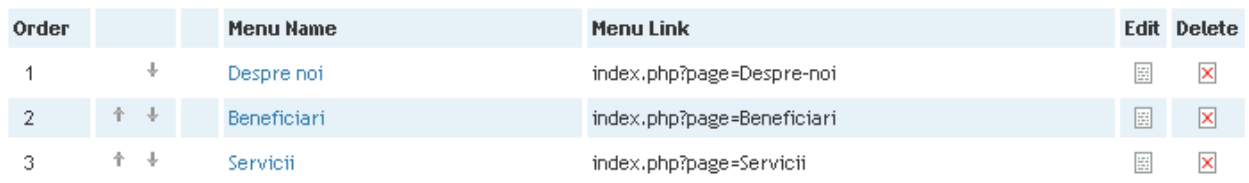

The list gives you information about the order of the link in the menu, the menu name, the menu link that is automated made and is SEO friendly . You can edit or delete any link from the menu.

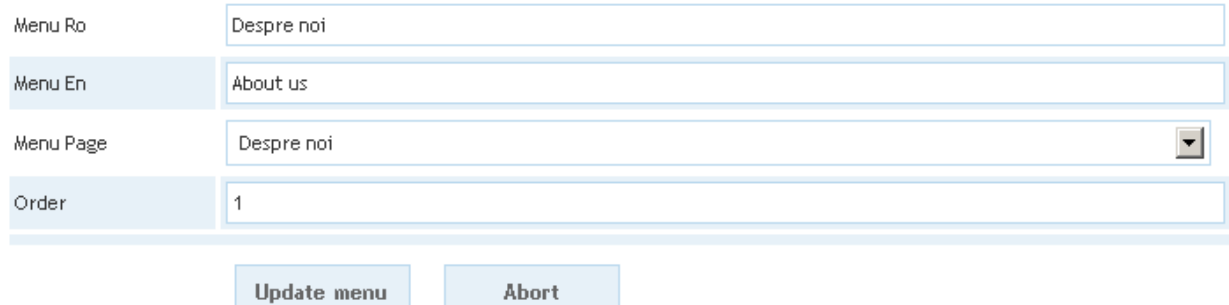

If you have a multi-language site as in this example you will edit the menu link for all the languages and the page that will load in the site. The order will increase automated and it's not editable. You can change the order of any the menu link by simply using the arrows from the list.

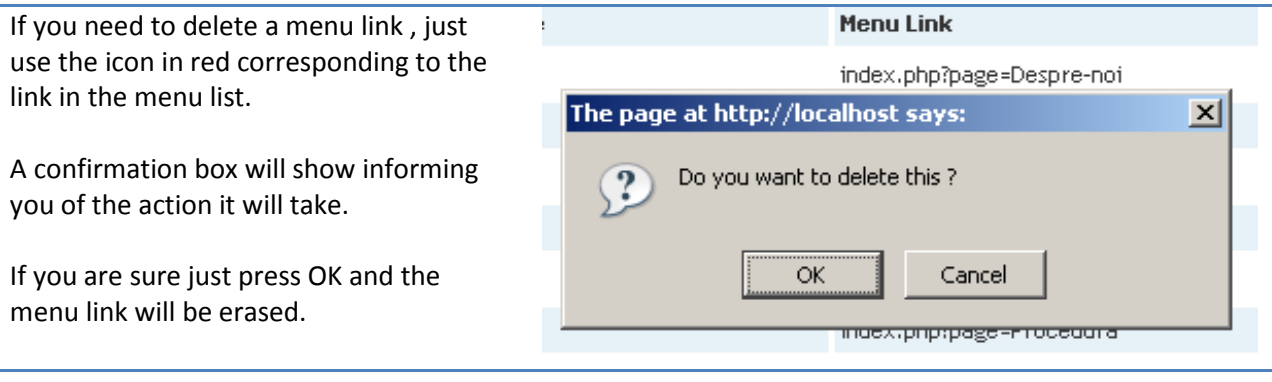

## PAGES MODULE

The page module you help you add and edit your pages needed for the site you like to build. From the list you can: see the status of the page, view the page, order the sub-menu of a page, publish the pages created or set the pages that will show in the footer menu by switching them to On or Off.

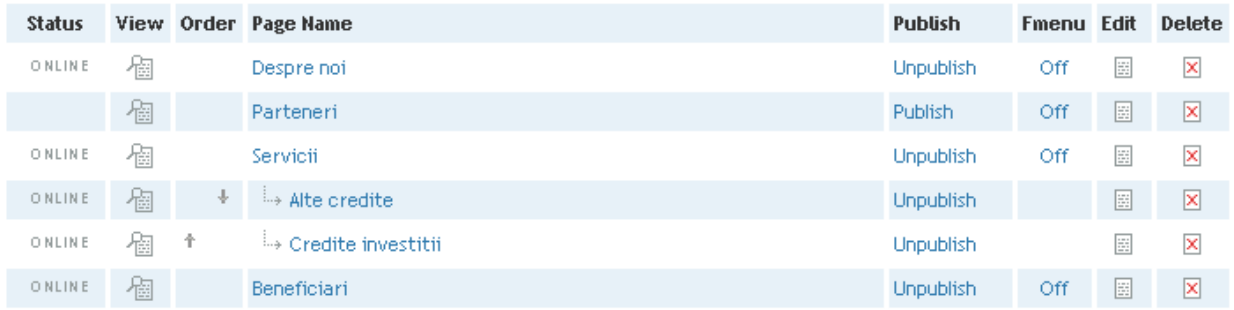

You can add or edit content for you pages, for every language separate in a multi-language site, by editing the Page name and the Page content of that page. To edit the content of the page you will use a open source cross-browser WYSIWYG editor, that will help you in your editing.

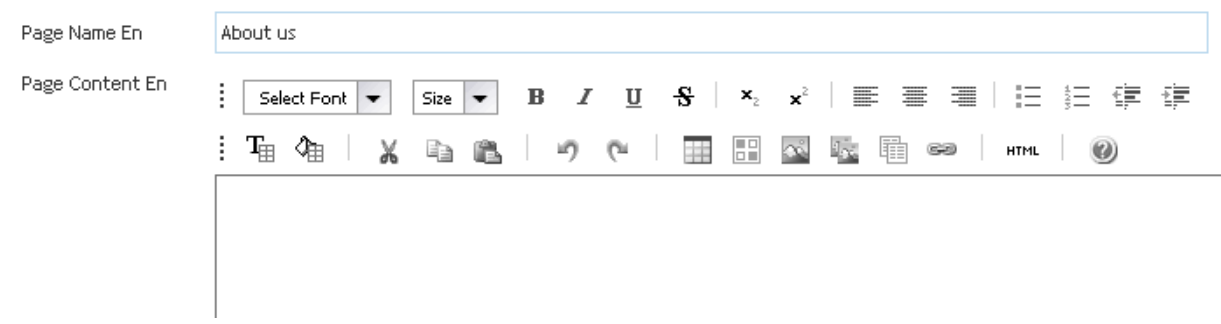

After you edit the page you will have the option to make the page content for the left or right column, only if you selected this option in the SETTINGS MODULE for your site, or just let that option on default.

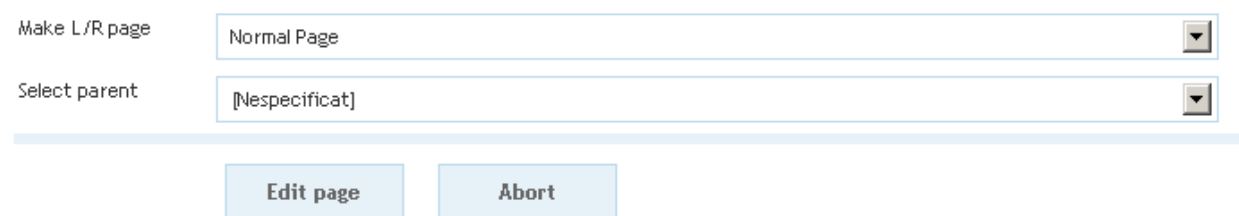

To a page you can assign a parent page. In this case the pages that you select to belong to a parent page will be constructed as a sub-menu and will be available when you select that page in your site.

From the list of your pages you will have the option to set the order you desire for the menu links to show in the sub-menu created for your parent page in the site.

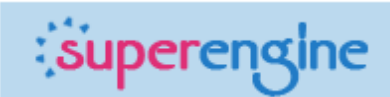

#### IMAGES MODULE

From this module you can add, edit or delete the images you need to use in your site. You can select images by using the "Browse…" button and then upload them.

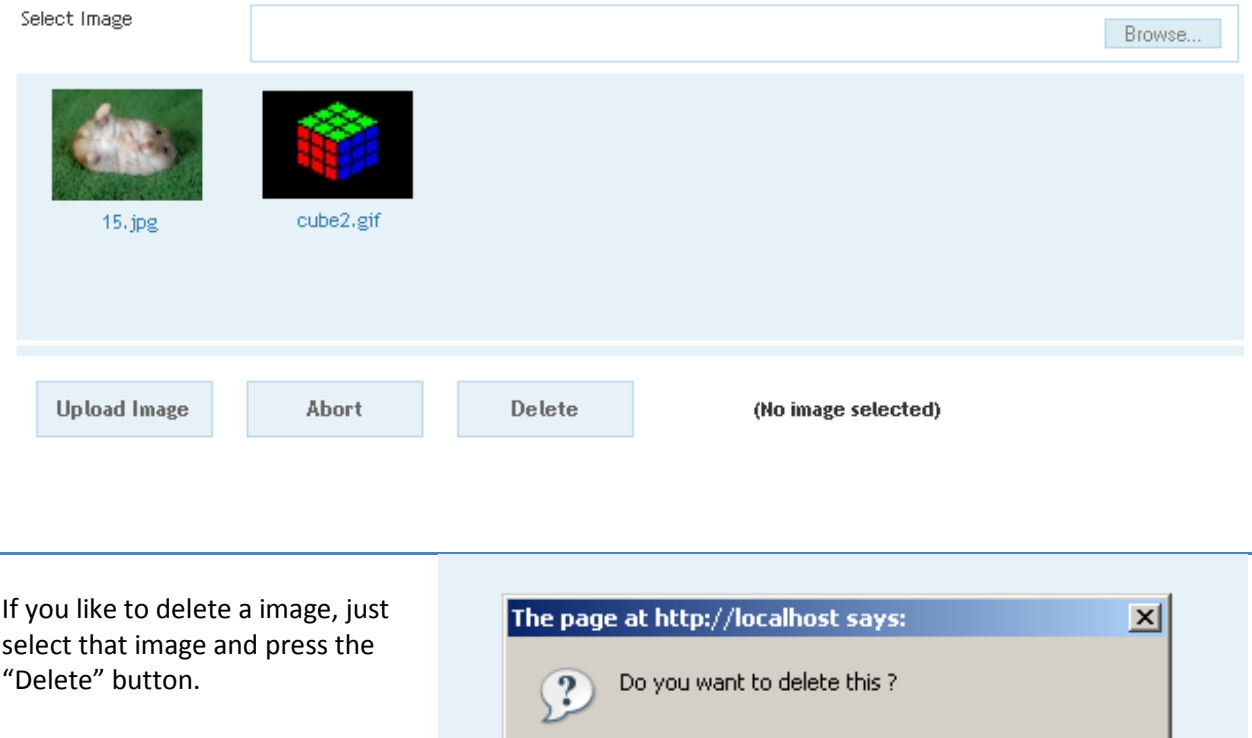

Cancel

OK.

A confirmation box will ask you if you really want to erase that

image or not.

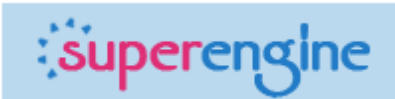

# FILES MODULE

From this module you can add, edit or delete the files you need to use in your site. You can select files by using the "Browse…" button and then upload them.

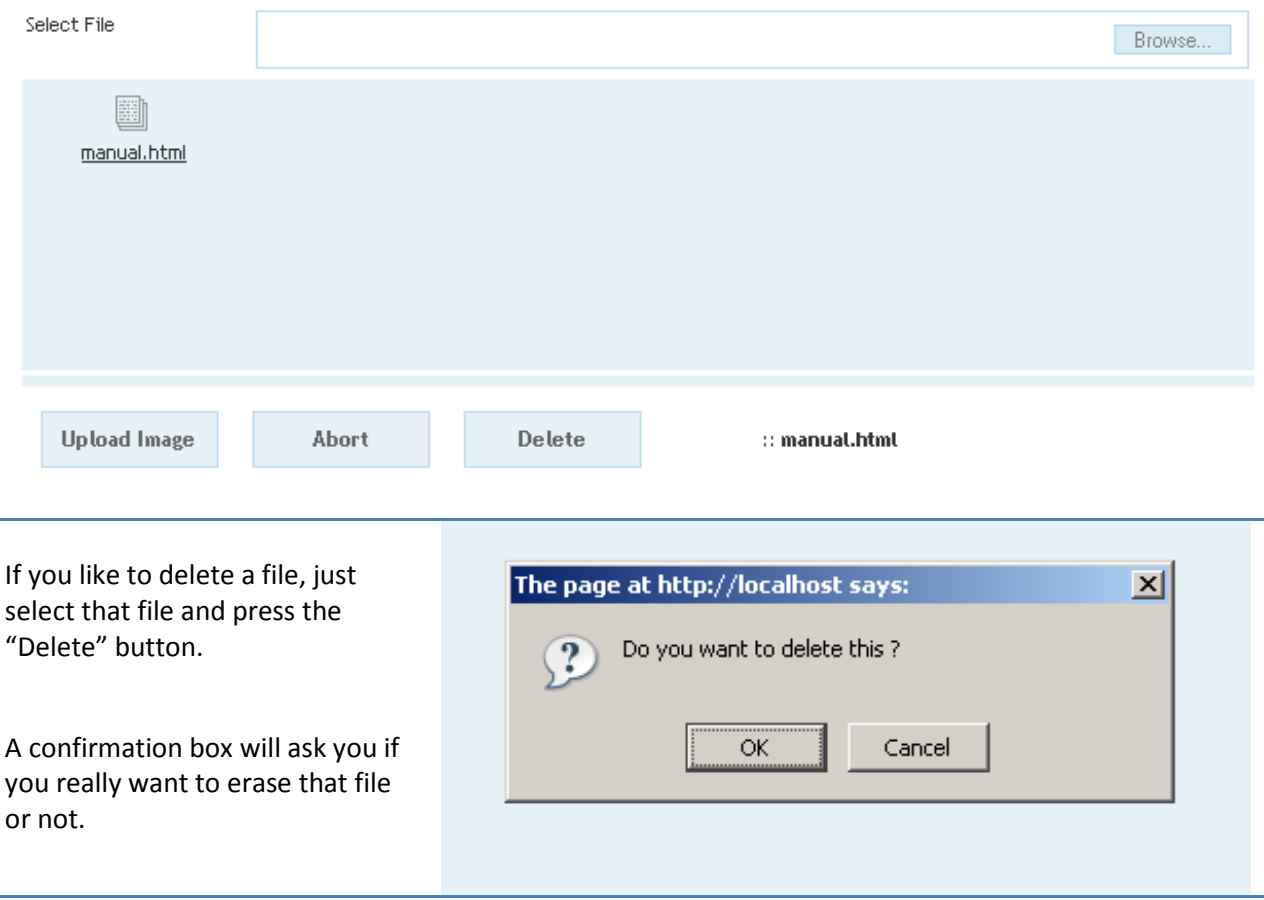

# CONTACT MODULE

From this module you can set the contact page and add or modify senders for the contact form. After you select the page you want the contact form to show, you will add the senders you like the visitors to be able to send to the email. The format to insert them is very easy .

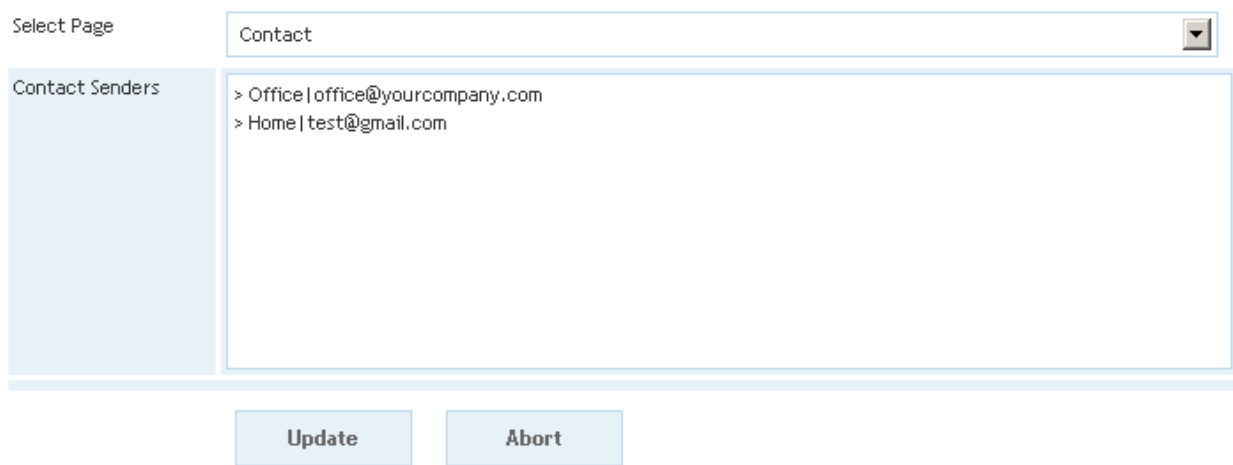

The contact senders will be added like in the example below :

> Office|office@yourcompany.com

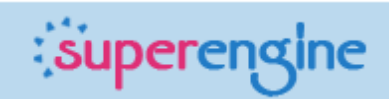

### WIDGETS MODULE

This module will manage the widgets that can be accessible for your site. Widgets are small scripts that do a small specific task that you can insert into any page of your site.

Widget Name: calendar

This is a simple useful calendar for your site.

Widgets can be inserted into page content like in this example below: (w\_name\_of\_the\_widget) .

This module is optional and it will be available only on your request.

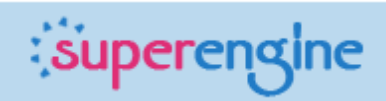

## CUSTOM MODULES

For this CMS (Content management system) custom modules can be build to suit the need of clients. The system is very flexible so you can have integrated from a shopping cart to a custom real-estate agency script. This modules are available only on demand.

If you like this CMS and you like a custom module please write your specification of the module in details in a document. It will be evaluated and you will receive a reply with the cost and time to implement the solution.

Also you can ask any time about new functionalities you require for you website. Thank you and I hope you will enjoy using this product.